# CS167: Machine Learning

k-Nearest Neighbor (k-NN) Handling Missing Data Data Normalization

Thursday, February 15th, 2024

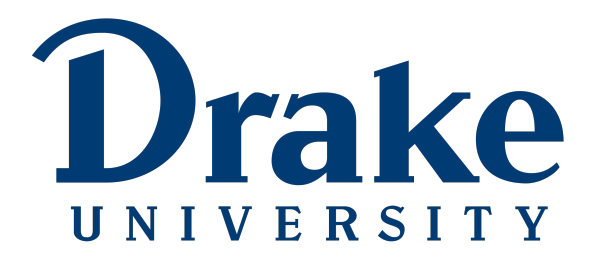

#### Announcements

- [Notebook #2: kNN and Normalization](https://github.com/alimoorreza/CS167-Notebook-2) is released today
	- due Wednesday 02/21 by 11:59pm
	- to submit, download the ipynb file from Colab
	- directly upload to CodePost
- Heads up that Quiz #1
	- will be released on Tuesday 02/20 after class
	- will be due Tuesday 02/27 by 11:59pm

Before we get started, let's load in our datasets:

- Make sure you change the path to match your Google Drive.
	- Load the titanic.csv file from your Google Drive

[2] #run this cell if you're using Colab: from google.colab import drive drive.mount('/content/drive')

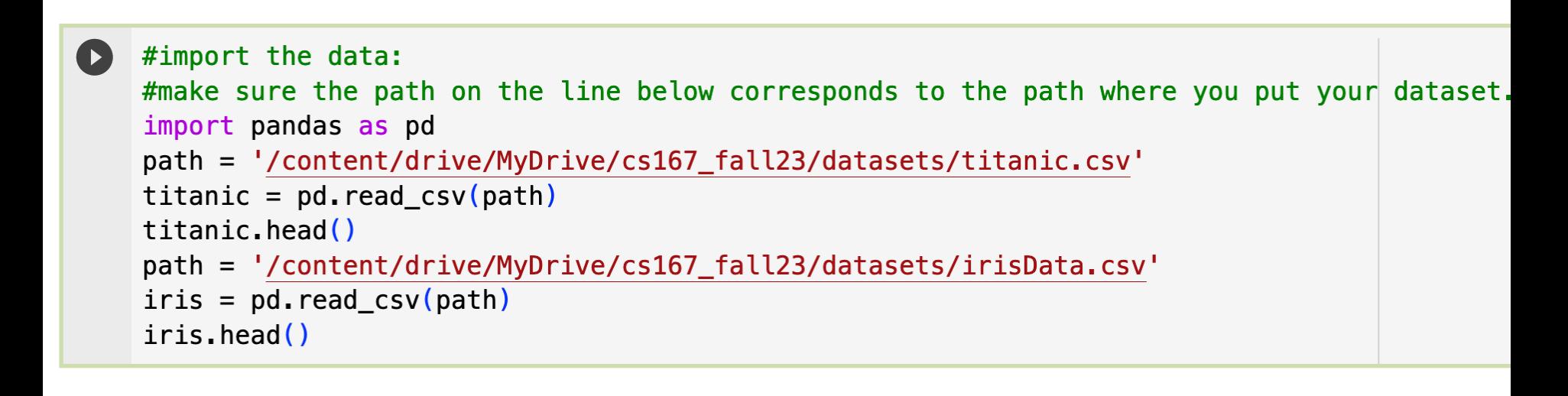

# Today's Agenda

- Topics:
	- kNN Implementation using Pandas

• Missing Data

• Normalization

#### 3-Nearest Neighbor (3-NN)

- **3-Nearest-Neighbor Algorithm:** predict the *most commonly appearing* class among the 3 closest training examples
	- In other words,  $k=3$
- Let's assume this subset of Iris has only 2 classes (even number): Iris-versicolor Iris-virginica
- What class will a **3NN** algorithm predict?

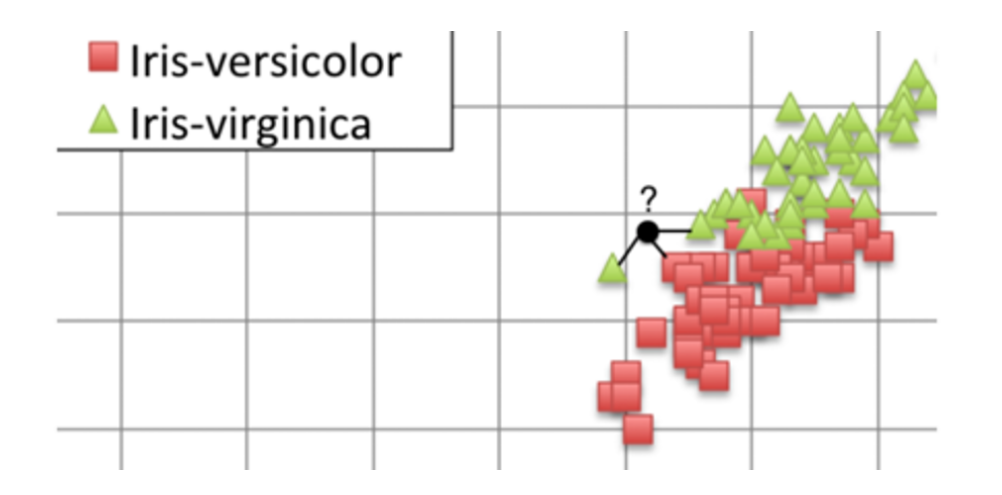

#### k-Nearest Neighbor (kNN)

- **k-Nearest-Neighbor** predict the most commonly occurring class of the *k nearest neighbors*.
	- 1. Calculate the distance between the new point (e.g. the Iris we would like to make a prediction on), and the existing training examples.
	- 2. Sort the data by the newly calculated distance so that the nearest training examples are first
	- 3. Take the top k neighbors:
		- if the problem is a *classification*, **take the mode of the target variable** to find the most commonly appearing class and return that as your prediction
		- if the problem is a *regression*, **take the average of the target variables** for the k closest neighbors and return that as your prediction

## k-NN Implementation in Python/Pandas

- Let's build a **5-Nearest-Neighbor** Iris classifier from scratch using our Pandas/Python skills:
- To implement this 5NN, we need to do 3 things:
	- 1. Calculate the distances from each of the rows to the new instance
	- 3. Sort the data by these distances
	- 5. Select the k closest training examples and use them to predict the most commonly occurring class of the closest neighbors.

#### Step 1: Calculate the Distances

- Let's start by adding a new column to our iris DataFrame that is the distance from each existing row to the new instance with:
	- 5.1 petal length, 7.2 sepal length, 1.5 petal width, and 2.5 sepal width
	- The syntax for adding a new column is as follows:

• df['new col name'] =

```
[9] iris['distance to new'] = np.sqrt( (5.1 - jris['petal length'])**2 +
                                        (7.2 - iris['sepal length'])**2 +
                                        (1.5 - iris['petal width'])**2 +
                                        (2.5 - iris['sepal width'])**2)
    iris. head()
```
#### Step 2: Sort the data by the Distances

- Let's now sort our data using the built in sort values() function. [ [documentation](https://pandas.pydata.org/docs/reference/api/pandas.DataFrame.sort_values.html) ]
- We want to find the nearest k neighbors, so sorting them in ascending order (which is the default setting for sort values() will work nicely.

```
[10] k=15
     sorted data = iris.sort values([ 'distance to new'] )sorted data.head() #shortest distances first
                                                                                                        扁
           sepal length sepal width petal length petal width
                                                                          species distance to new
      76
                      6.82.84.8
                                                                  1.4 Iris-versicolor
                                                                                              0.591608
                                                                                                         h.
      52
                      6.9
                                     3.1Iris-versicolor
                                                    4.9
                                                                  1.50.700000
                      6.7
                                                                  1.7 Iris-versicolor
      77
                                    3.05.00.741620
      50
                      7.03.24.7
                                                                   1.4 Iris-versicolor
                                                                                              0.836660
      129
                      7.23.05.8
                                                                  1.6
                                                                        Iris-virginica
                                                                                              0.866025
```
#### Step 3: Display the most common species among these 5

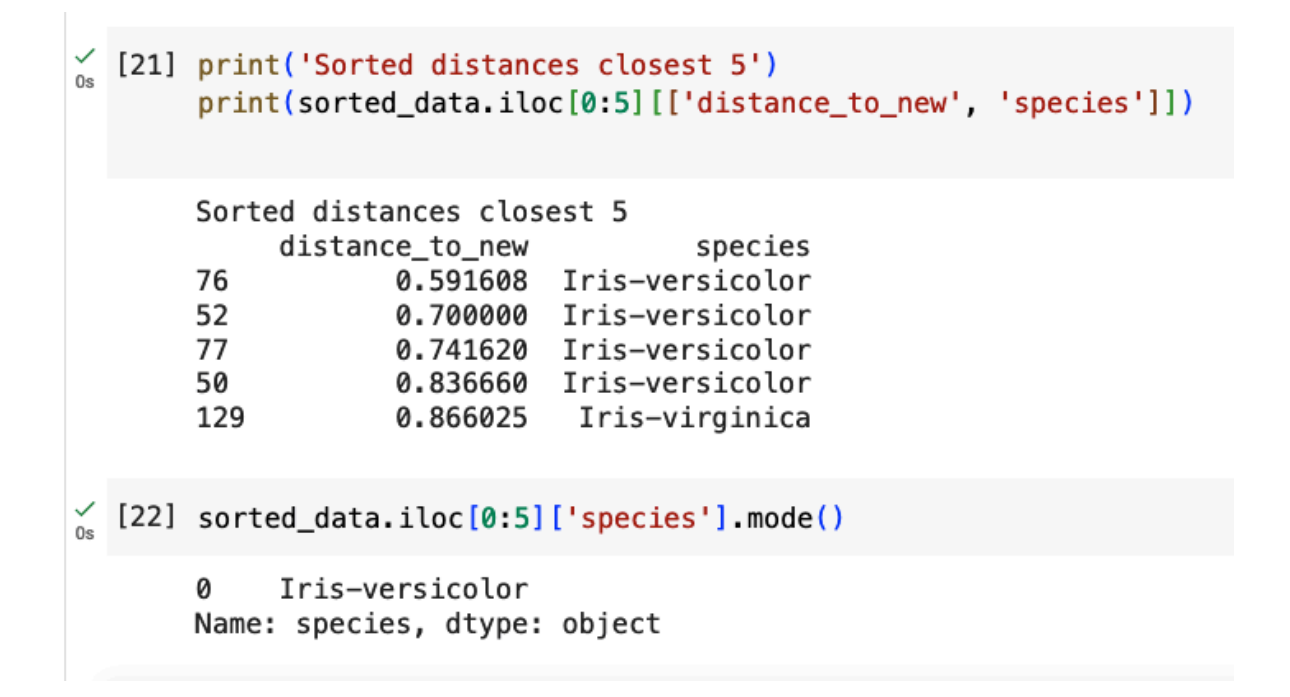

• And Viola! We have successfully implemented our first machine learning model from scratch.

#### k-NN All Steps

[9]  $iris['distance_to_new'] = np.sqrt($  $(5.1 - iris['petal length'])$ \*\*2 +  $(7.2 - iris['sepal length'])$ \*\*2 +  $(1.5 - iris['petal width'])$ \*\*2 +  $(2.5 - iris['sepal width'])$ \*\*2)

 $iris. head()$ 

 $101 k=15$ 

sorted data = iris.sort values( $[ 'distance to new'] )$ sorted\_data.head() #shortest distances first

```
[21] print('Sorted distances closest 5')
     print(sorted_data.iloc[0:5][['distance_to_new', 'species']])
```
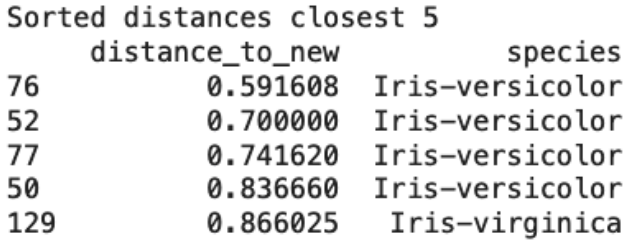

```
[22] sorted_data.iloc[0:5]['species'].mode()
```
Iris-versicolor Ø Name: species, dtype: object

#### Programming Exercise:

- Rewrite **k-NN** code so that it's a function.
- Pass the iris measurements (specimen), DataFrame, and k as parameters and return the predicted class.

```
def kNN(specimen, data, k):
   # write your code in here to make this function work
   # 1. calculate distances
   # 2. sort# 3. predict
    return prediction
```
#### Programming Exercise:

- Rewrite **k-NN** code so that it's a function.
- Pass the iris measurements (specimen), DataFrame, and k as parameters and return the predicted class.

```
new iris = \{\}new_iris['petal length'] = 5.1new_iris['sepal length'] = 7.2new iris ['petal width'] = 1.5
new\_iris['sepal width'] = 2.5# call the function you just wrote
KNN(new_iris, iris, 15)
```
# Today's Agenda

- Topics:
	- kNN Implementation using Pandas

• Missing Data

• Normalization

- Most datasets you will work with will not be in perfect shape
	- you'll need to "clean" the data before you can run any machine learning algorithms on it.
- Missing data is a pretty common thing  $-$  so much so that there's a special value for missing data:
	- NaN, or not a number.

- The steps of cleaning data normally include:
	- Step 1: Detecting which columns have missing data
	- Step 2: Determining how much data is missing in each column
	- Step 3: Deciding what to do with the missing data: •
		- drop it  $\bullet$
		- fill it
		- let it be

- Notice, in the deck column, there are 3 instances of NaN we can see…
- But what about the other 800 or so rows? Do we have to go through and find them manually?

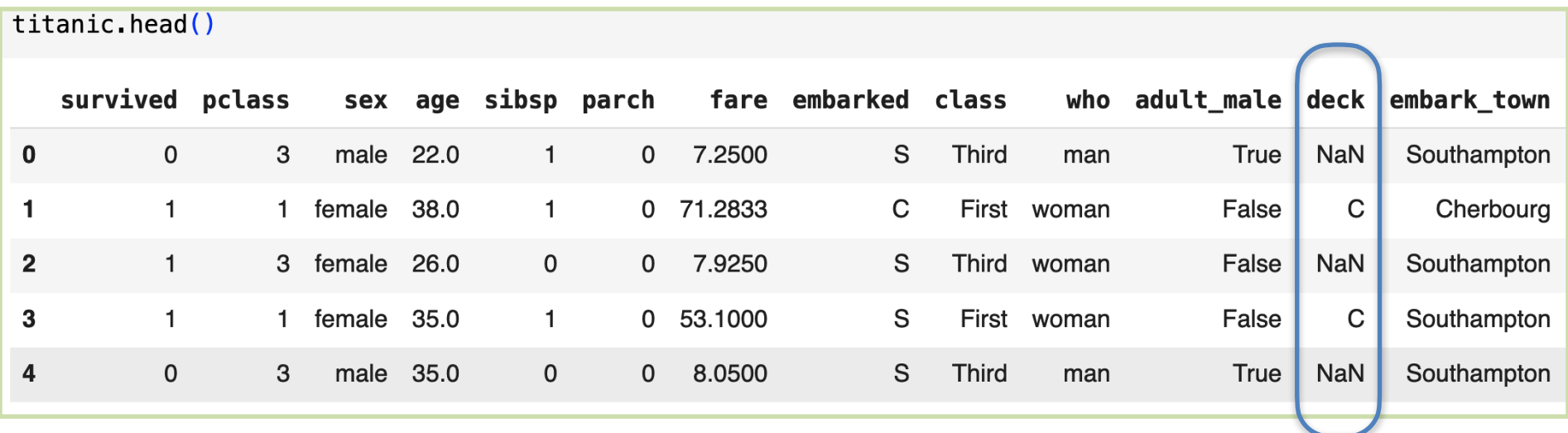

- In order to identify missing data, we will use a combination of three Pandas functions:
	- isna() <https://pandas.pydata.org/docs/reference/api/pandas.isna.html>
	- notna() <https://pandas.pydata.org/docs/reference/api/pandas.notna.html>
	- any $()$ <https://pandas.pydata.org/docs/reference/api/pandas.DataFrame.any.html>

- Using  $\mathtt{isna}$  () and notna() to find missing data:
	- isna(): will return a boolean series where it is  $True$  if the element is  $NaN$
	- notna(): will return a boolean series where it is **True** if the element is **not** NaN

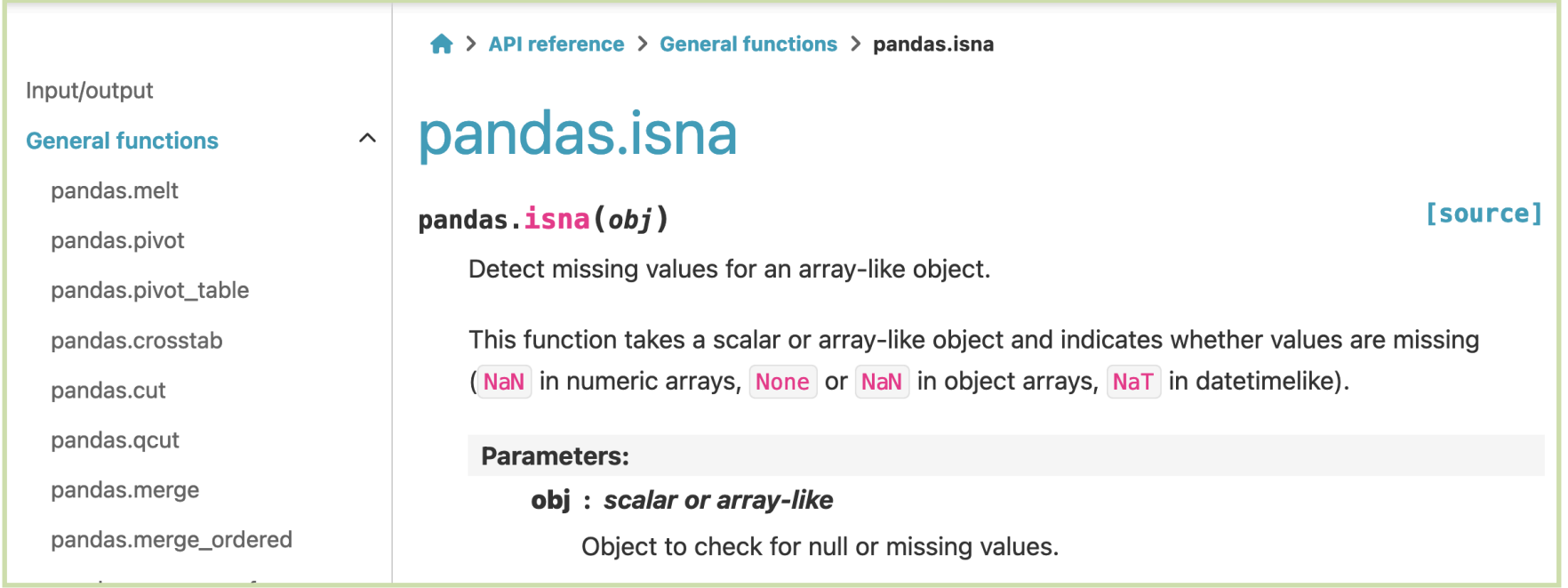

#### <https://pandas.pydata.org/docs/reference/api/pandas.isna.html>

CS 167: Machine Learning

titanic.loc[0:4]

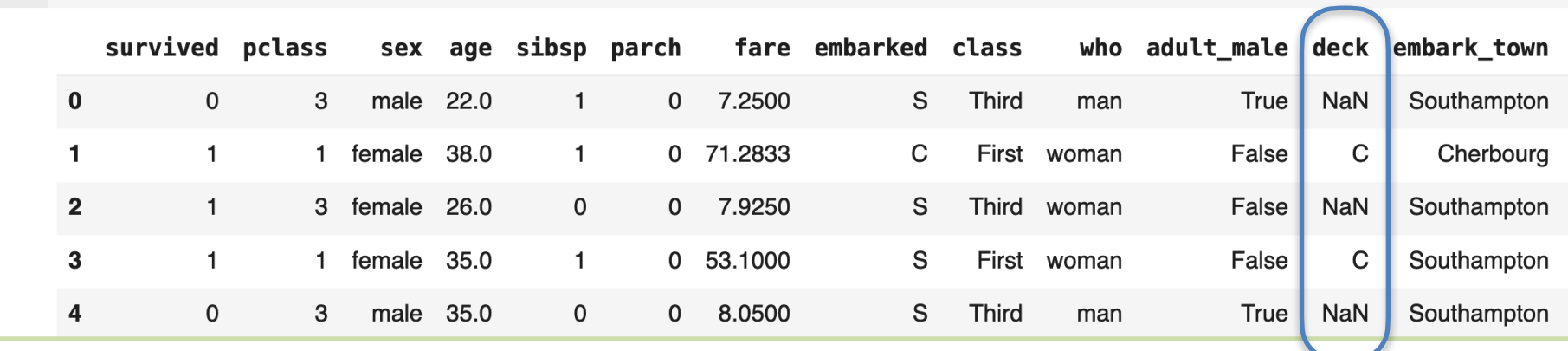

• Now, let's call isna(), and see what we get as an output

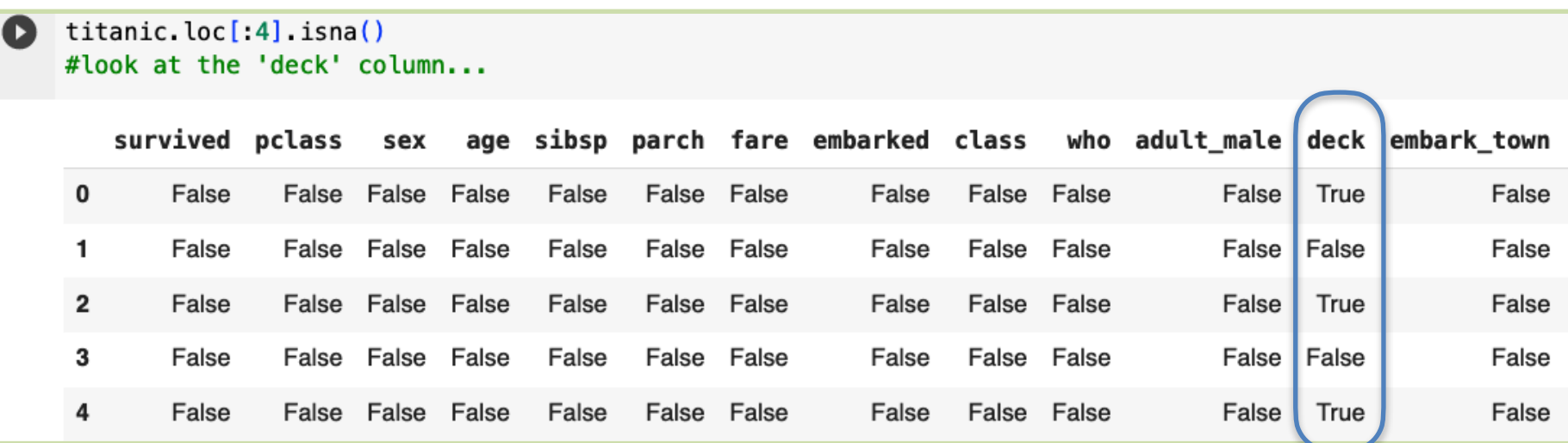

isna () is pretty nifty but there should be better way to summarize this.

any()

#### pandas.DataFrame.any DataFrame.any(\*,  $axis=0$ , bool\_only=False, skipna=True, \*\*kwargs)

**Source** 

Return whether any element is True, potentially over an axis.

Returns False unless there is at least one element within a series or along a Dataframe axis

<https://pandas.pydata.org/docs/reference/api/pandas.DataFrame.any.html>

### Step 1: Identifying Missing Data

Let's use  $any()$  on the call to  $isana()$  we just did to let us know which columns have missing data:

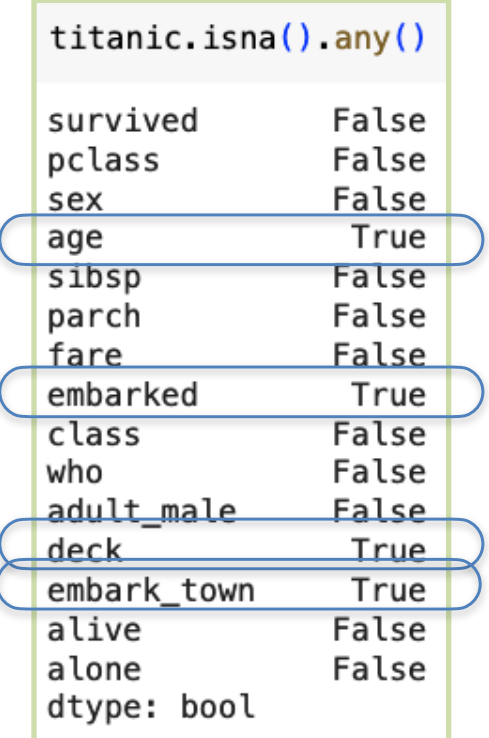

- Several columns are missing data: age, embarked, deck, and embark town.
- Wouldn't it be great to know how much data is missing in each of those columns?

- The steps of cleaning data normally include:
	- Step 1: Identifying which columns have missing data  $\bullet$
	- Step 2: Determining how much data is missing in each column
	- Step 3: Deciding what to do with the missing data:
		- drop it  $\bullet$
		- fill it
		- let it be

- To decide how to handle our missing data, it's important to know how much missing data each column has:
	- If the missing data is a small proportion of the data, we choose to drop those rows completely from the dataset
	- However, if most of the rows are missing data for a specific column, maybe it's a sign that we don't need to use that column
- There are multiple ways of doing this, but one of the quickest/easiest is using **value\_counts()**

• Great, so now that we know which columns are missing data, let's check to see how much data they are missing using **value\_counts()**

#### pandas.Series.value\_counts

Series.value\_counts(normalize=False, sort=True, ascending=False,

#### bins=None, dropna=True)

[source]

Return a Series containing counts of unique values.

The resulting object will be in descending order so that the first element is the most frequently-occurring element. Excludes NA values by default.

• Let's apply value counts() on the various columns (eg, deck) of Titanic dataset

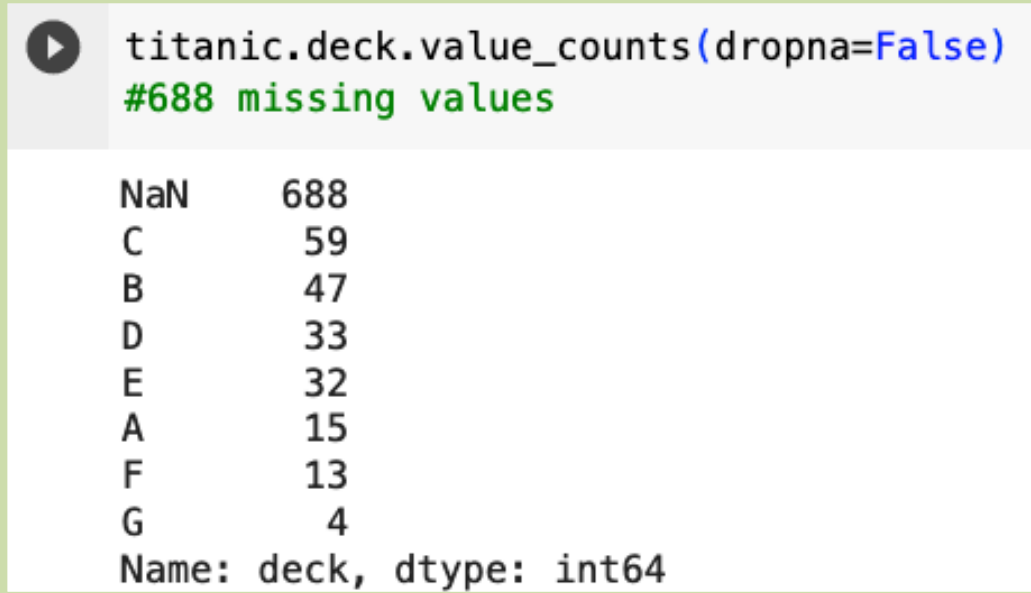

[https://pandas.pydata.org/docs/reference/api/pandas.Series.value\\_counts.html](https://pandas.pydata.org/docs/reference/api/pandas.Series.value_counts.html)

CS 167: Machine Learning

• Let's apply **value counts()** on the various columns (eg, age) of Titanic dataset

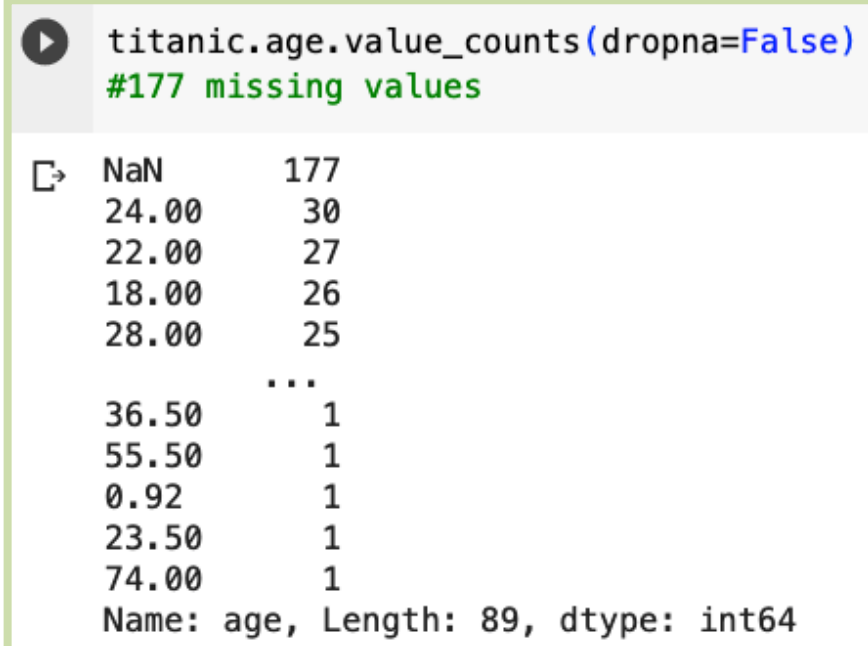

• Let's apply **value\_counts()** on the various columns (eg, embarked) of Titanic dataset

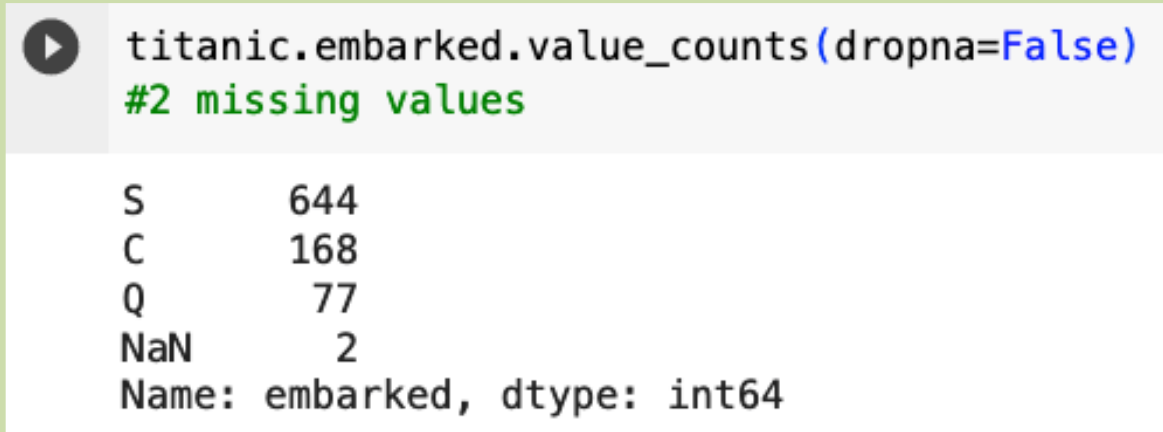

• Let's apply **value\_counts()** on the various columns (eg, embark\_town) of Titanic dataset

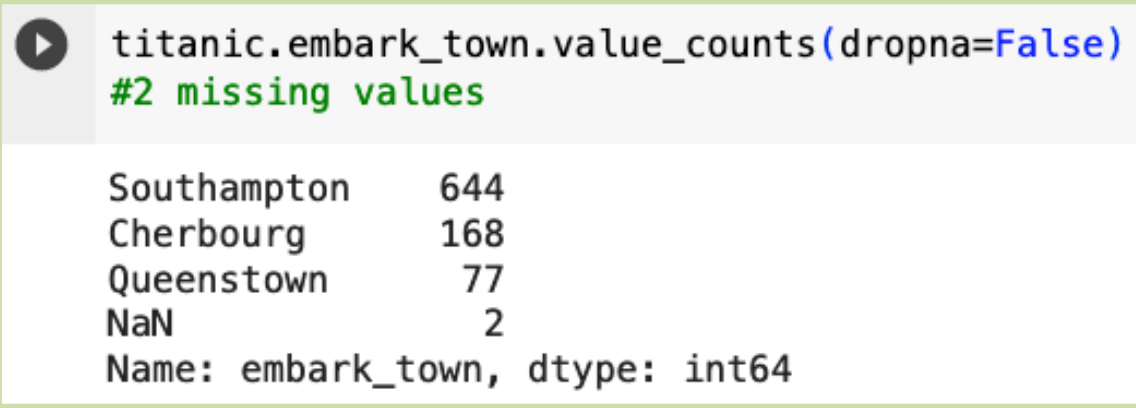

• So, here is our results using **value\_counts()**

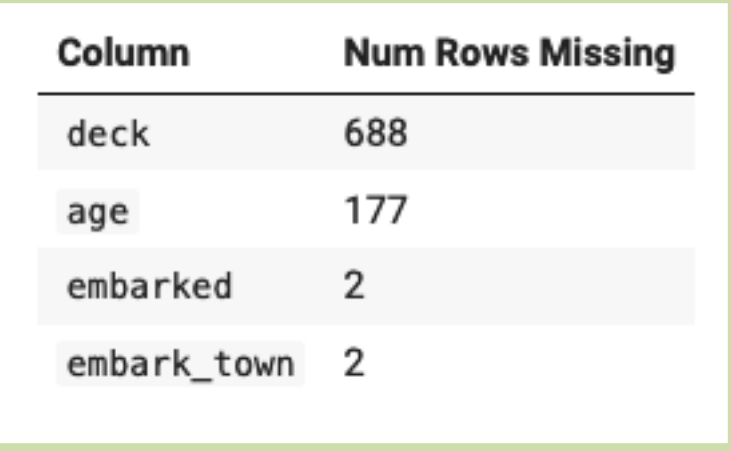

• Now with this new information, it's up to us to decide what to do with these missing values

- The steps of cleaning data normally include:
	- Step 1: Identifying which columns have missing data  $\bullet$
	- Step 2: Determining how much data is missing in each column

- Step 3: Deciding what to do with the missing data:
	- **drop it:** drop the missing data from the dataset (either col or row)
	- **fill it:** fill the missing data with a suitable replacement
	- **let it be:** let it be and cross our fingers

## Option 1: Drop it using dropna()

If there isn't much missing data, and/or you have a very large dataset, dropping the row that includes the missing data is a viable option.

```
print("before: ", titanic.shape)
 titanic.dropna()
 print("after: ", titanic.shape)
 before: (891, 15)
 after: (891, 15)
```
We know that there's missing data, why didn't the shape change?

### Option 1: Drop it using dropna()

- Pandas is trying to protect you, and rather than dropping the rows "in place", it is returning a DataFrame with the rows dropped--as written, we're just not saving it's return. There are two ways to fix this:
	- save what dropna() is returning in a variable

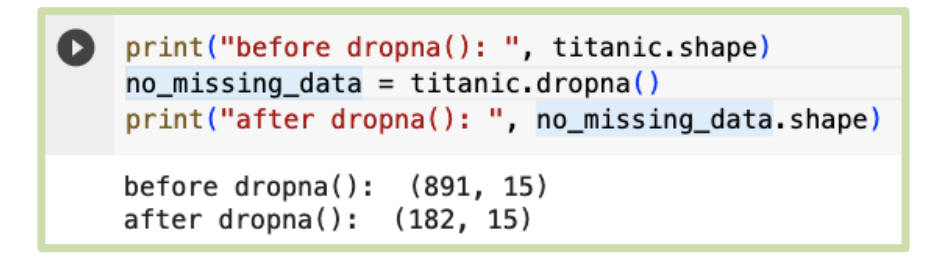

• add the parameter  $\text{input}$  inplace=True to the function call, and it will drop the rows in the original dataset (be careful with this one)

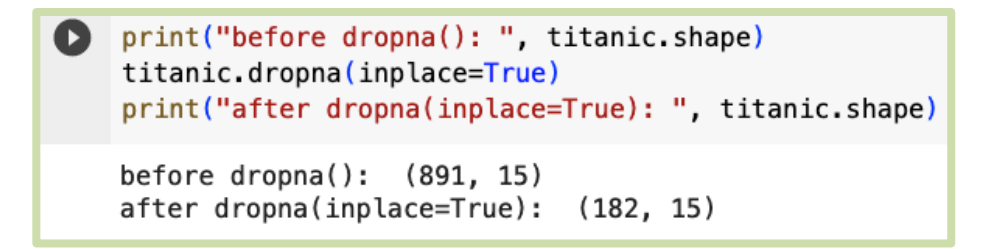

### Option 1: Drop it using dropna()

• That's better, but wow, most of our dataset is gone now if we drop all of the rows that have missing data. If this happens to you, you'll probably want to re-load your data to have the full dataset to work with.

> # if that happens, you'll want to re-run your data loading code: path = '/content/drive/MyDrive/cs167\_fall23/datasets/titanic.csv' titanic =  $pd.read_csv(path)$

## Option 2: Fill it using fillna()

- If dropping all of the data will make your dataset too sparse, consider filling the missing values with something else.
- What do you think we should use to fill in the missing data in the age column?
	- we probably don't want to throw off our statistics...

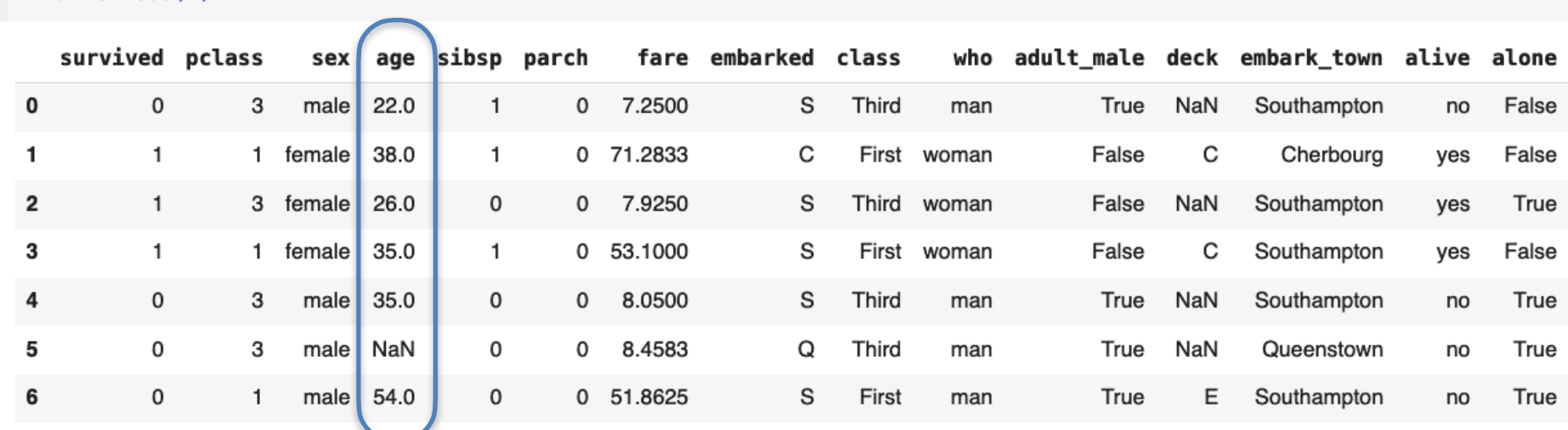

#### titanic.head(7)

### Option 2: Fill it using fillna()

- What do you think we should use to fill in the missing data in the age column?
	- we probably don't want to throw off our statistics...

```
print("before: ", titanic['age'].isna().any())
    age mean = titanic['age'].mean()
    titanic['age'].fillna(age_mean, inplace=True)
    print("after: ", titanic['age'].isna().any())
    titanic.head(7)
```
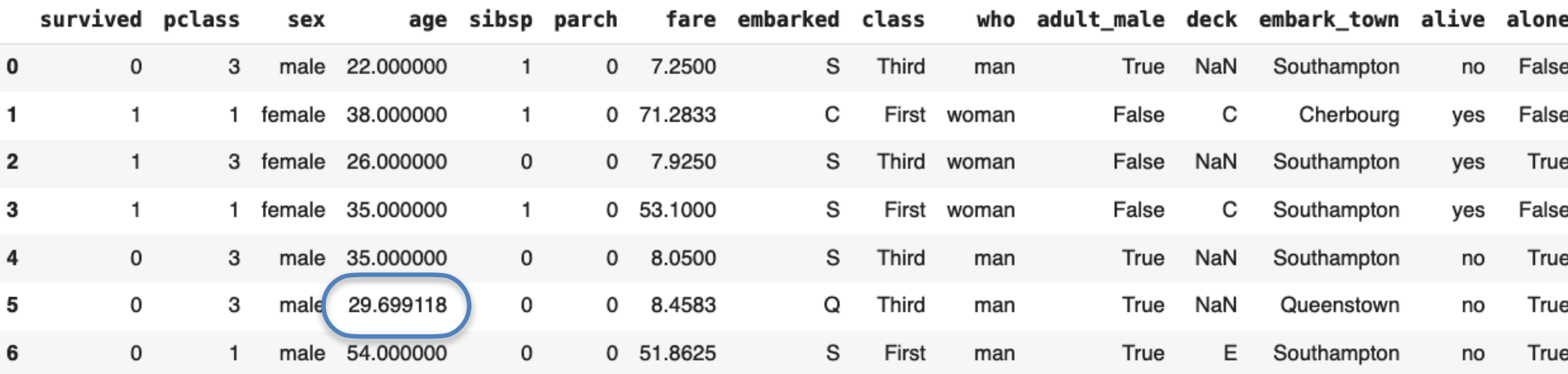

#### Option 3: Let it be

- What's so bad about missing data? Why do we care if some data is missing?
- What happens if we try to do math with NaN? Try it out for yourself:
	- Go to the bottom of the Day05\_Missing\_Data\_Normalization.ipynb and try out

#### Summary: Missing Data

- The steps of cleaning data normally include:
	- Step 1: Detecting which columns have missing data
	- Step 2: Determining how much data is missing in each column
	- Step 3: Deciding what to do with the missing data:
		- drop it
		- fill it
		- let it be

#### Summary: Missing Data Functions

- isna(): returns True for any missing data
- notna(): returns True for any data that is **not** NaN
- any(): returns true if any of the elements in a Series is True
- value counts(): returns a list of the values in a Series, use dropna=False to see NaN values
- dropna(): drops rows or columns (specify which axis, 1 or 0) that have missing data. Don't forget to either save the result of the call or add inplace=True as a parameter
- fillna(): replaces missing data with a given value (generally 0 or the mean)

# Today's Agenda

- Topics:
	- kNN Implementation using Pandas

• Missing Data

• Normalization

#### Normalization

- Normalizing data:
	- rescale attribute values so they're about the same
	- adjusting values measured on different scales to a common scale

#### A Simple Normalization:

- One simple method of normalizing data is to replace each value with a proportion relative to the max value.
- For example, the oldest person on the Titanic was 80, so:

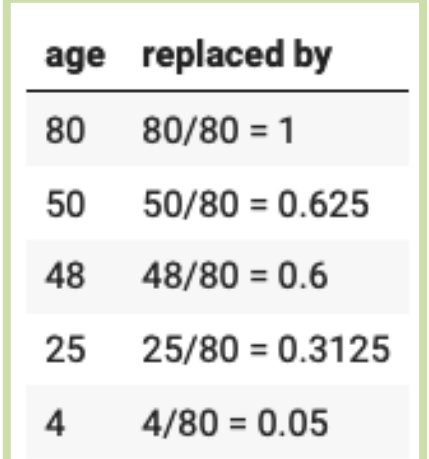

#### Z-Score: Another Normalization Method

- **Idea**: rather than normalize to proportion of max, normalize based on how many standard deviations they are away from the mean
- **Standard Deviation:** usually represented as  $\sigma$ (sigma), a kind of 'average' distance from the average value
	- a low standard deviation indicates that the values tend to be close to the mean
	- a high standard deviation indicates that the values are spread out over a wider range

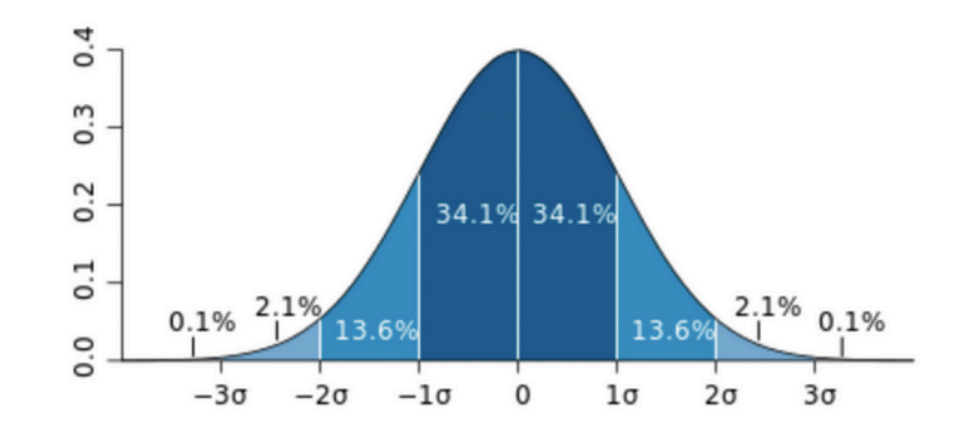

**Standard Deviation:** 

CS 167: Machine Learning

#### Standard Deviation Calculation

- **Standard Deviation:** usually represented as  $\sigma$ (sigma), a kind of 'average' distance from the average value
	- Find the mean, represented as  $\mu$ : **MU**
	- Then, for each number, subtract the mean and square the result
	- Then, find the mean of those squared differences
	- Take the square root of that and we are done

Let  $\mu$  be the mean, then standard deviation of  $x_1$ ,  $x_2,..., x_N$  is:

$$
\sigma = \sqrt{\frac{(x_1 - \mu)^2 + (x_2 - \mu)^2 + \dots + (x_N - \mu)^2}{N}}
$$

#### Corrected Sample Standard Deviation

**Bessel's correction** says that you should divide by N-1 instead of N when working with a sample (as we usually do in machine learning tasks), and your estimate will be a little less biased.

$$
\sigma = \sqrt{\frac{(x_1 - \mu)^2 + (x_2 - \mu)^2 + \dots + (x_N - \mu)^2}{N - 1}}
$$

#### Computing the Z-Score

• After computing the corrected sample standard deviation, to normalize, replace each value  $x_i$  with it's **Z-Score** based on the mean  $(\mu)$  and standard deviation ( $\sigma$ ) of it's column.

$$
Z-score: \frac{x_i-\mu}{\sigma}
$$

#### Computing the Z-Score

- For example: On the Titanic:
	- sex mean(0:male, 1:female): 0.35
	- sex standard deviation: 0.48
	- age mean: 29.7
	- age standard deviation: 13

$$
Z-score: \frac{x_i-\mu}{\sigma}
$$

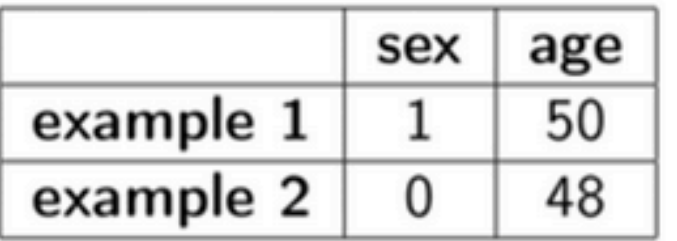

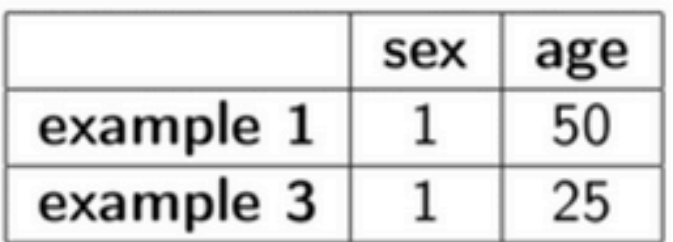

Z-Score for male:  $(0 - 0.35)/0.48 \approx -0.73$ Z-Score for female:  $(1 - 0.35)/0.48 \approx 1.35$ Z-Score for age 50:  $(50 - 29.7)/13 \approx 1.56$ Z-Score for age 48:  $(48 - 29.7)/13 \approx 1.41$ Z-Score for age 25:  $(25 - 29.7)/13 \approx -0.36$ 

#### Distance Computation Before Normalization

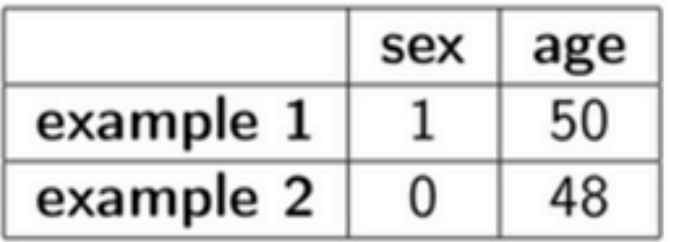

dist

$$
\text{rance: } \sqrt{(1-0)^2 + (50-48)^2} \approx 2.24
$$

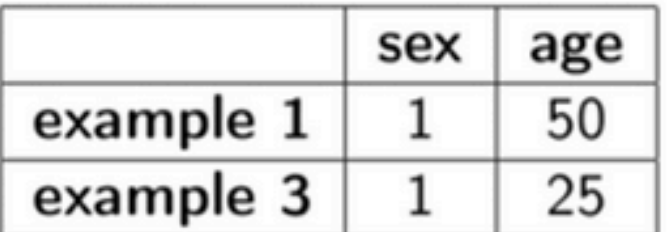

distance:  $\sqrt{(1-1)^2 + (50-25)^2} = 25$ 

#### Distance Computation After Normalization

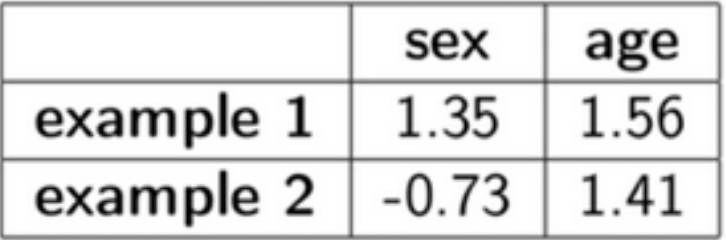

distance:  
\n
$$
\sqrt{(1.35 - -0.73)^2 + (1.56 - 1.41)^2}
$$
\n
$$
\approx 2.09
$$

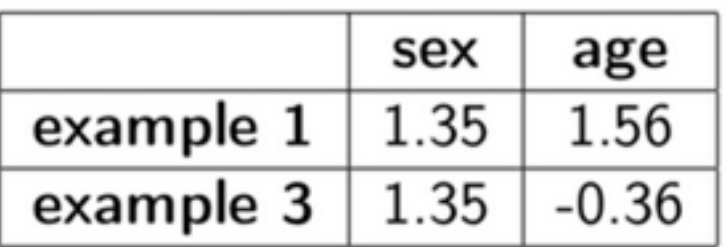

distance:  
\n
$$
\sqrt{(1.35 - 1.35)^2 + (1.56 - -0.36)^2}
$$
\n
$$
= 1.92
$$

#### Computing the Z-Score on Titanic

Called on a dataframe, will replace values given in to replace with value. Let's use this to make the sex column of the dataset numeric.

 $titanic['sex'] = titanic['sex'].replace(to_replace='female', value=1)$ titanic['sex'] = titanic['sex'].replace(to\_replace='male', value=0) titanic.head()

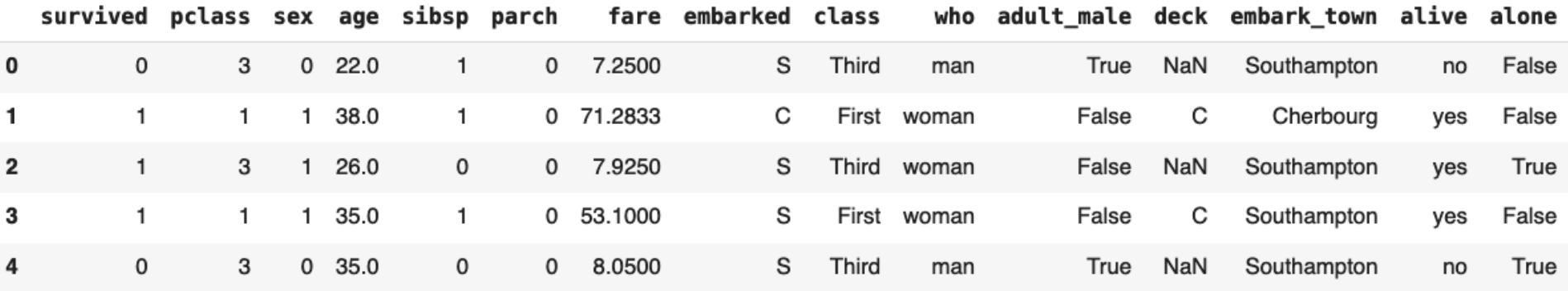

#### Computing the Z-Score on Titanic

• Now that we have the data as 1s and 0s, let's calculate the mean and standard deviation

> $s_mean = titanic.sex.mac()$  $s_{std} = titanic sex.std()$

#replace column with each entry's z-score titanic.sex =  $(titanic.sex - s_mean)/s_std$  $titanic.head()$ 

 $Z-score: \frac{x_i - \mu}{\sigma}$ 

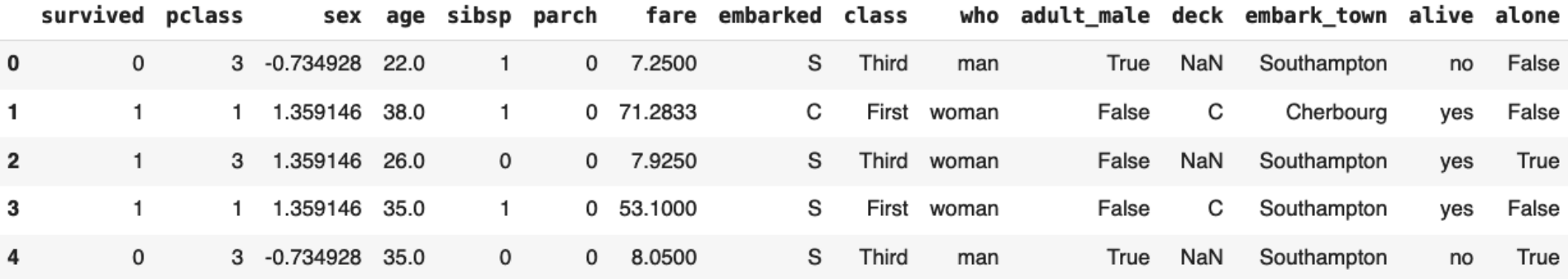